## Summary

The eGovFrame IDE is provided only for Windows. In order to use any other IDEs other than the standard provided one, please refer to this guide.

## Description

If there is a need to install an unofficial IDE, download Eclipse on your own, and follow the steps in this guide for proper installation. Since there are dependencies between softwares, you must proceed with the installation in order.

## Installation guide

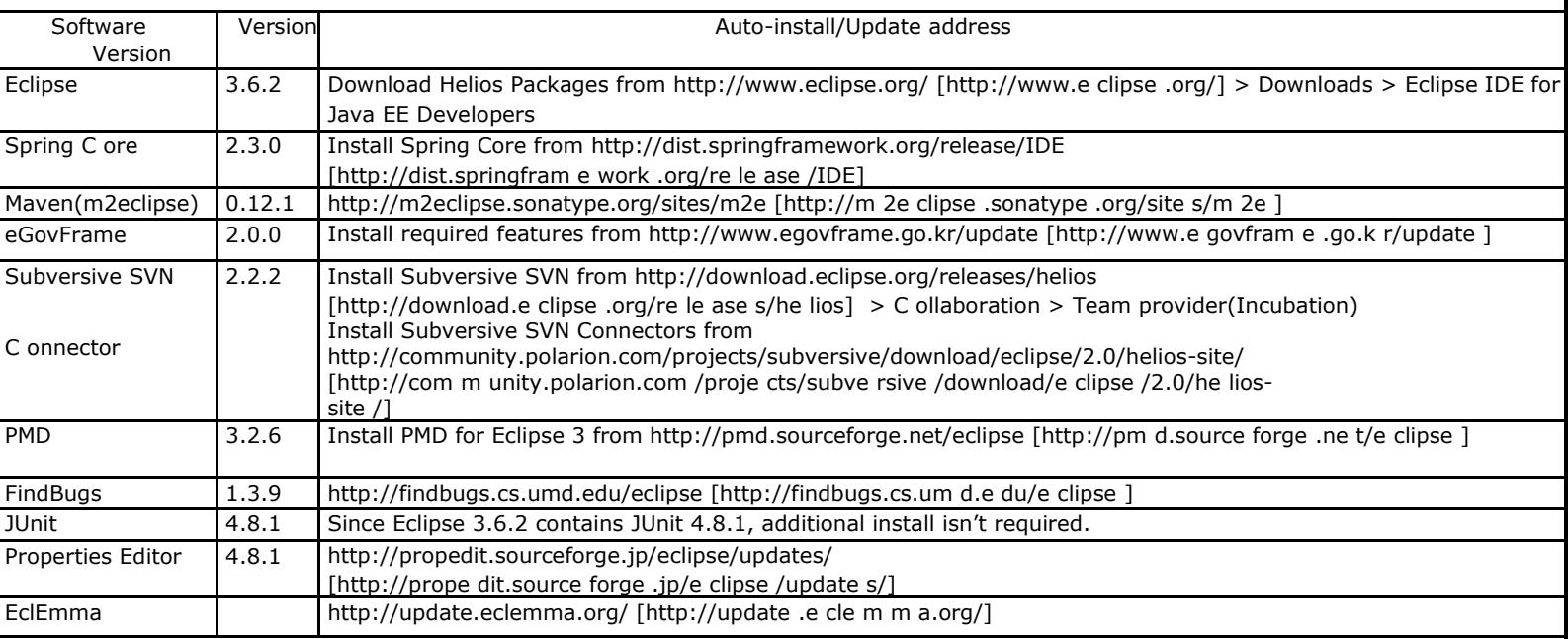